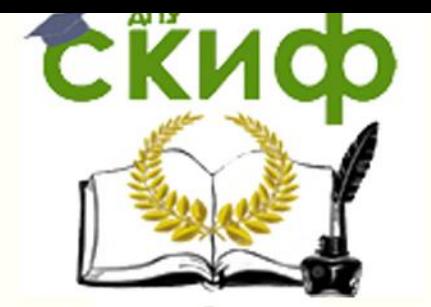

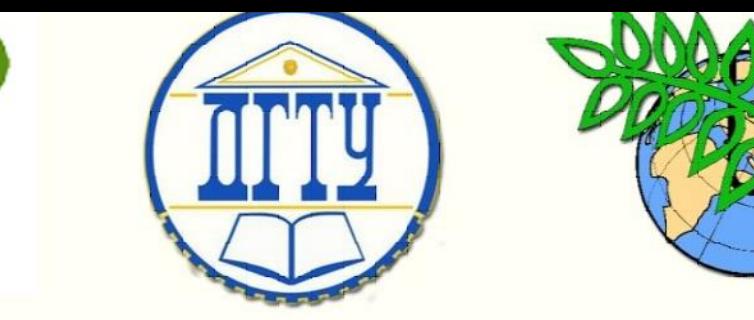

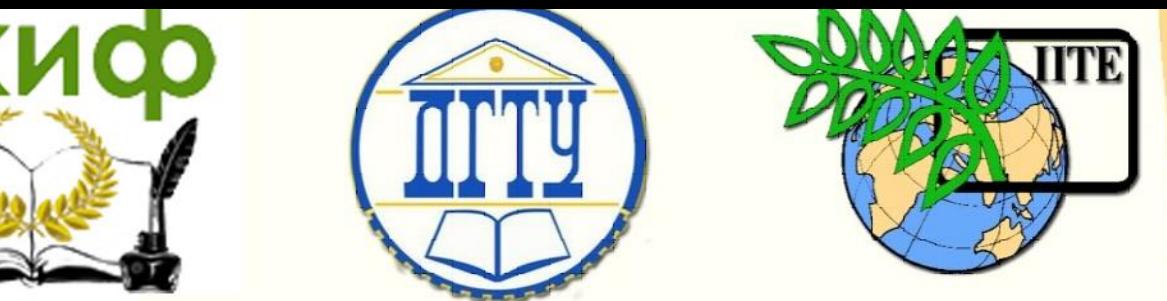

# ДОНСКОЙ ГОСУДАРСТВЕННЫЙ ТЕХНИЧЕСКИЙ УНИВЕРСИТЕТ

УПРАВЛЕНИЕ ДИСТАНЦИОННОГО ОБУЧЕНИЯ И ПОВЫШЕНИЯ КВАЛИФИКАЦИИ

Кафедра «Основы конструирования машин»

# **Сборник задач**

к выполнению контрольной работы по курсу

# **«Современные системы CAD/CAE в машиностроении» часть 1**

Авторы Антибас И.Р. Савостина Т.П.

Ростов-на-Дону, 2018

#### **Аннотация**

Сборник задач к выполнению контрольной работы по курсу «Современные системы CAD/CAE в машиностроении» предназначены для студентов, обучающихся на заочной форме обучения направления 15.03.05 «Конструкторско-технологическое обеспечение машиностроительного производства профиль «Технология машиностроения».

## **Авторы**

к.т.н., доцент кафедры «Основы конструирования машин» Антибас И.Р.

ст. преподаватель кафедры «Основы конструирования машин» Савостина Т.П.

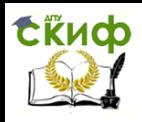

# **Оглавление**

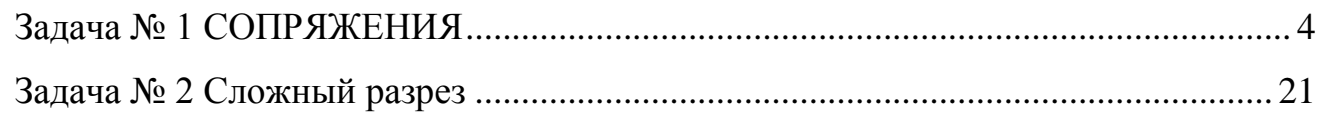

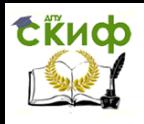

#### **ЗАДАЧА № 1 СОПРЯЖЕНИЯ**

<span id="page-3-0"></span>**ЗАДАНИЕ:** начертить контуры детали по варианту и оформить чертеж с нанесением размеры.

Вариант выбирается из таблицы 1 по двум последним цифрам зачетки. Например, номер зачетки 156**38** из таблицы 1 по строкам выбирает предпоследнюю цифру зачетки **3**, а по столбцам последнюю цифру зачетки **8**, на пересечении получает вариант задания – **28**.

Таблица 1

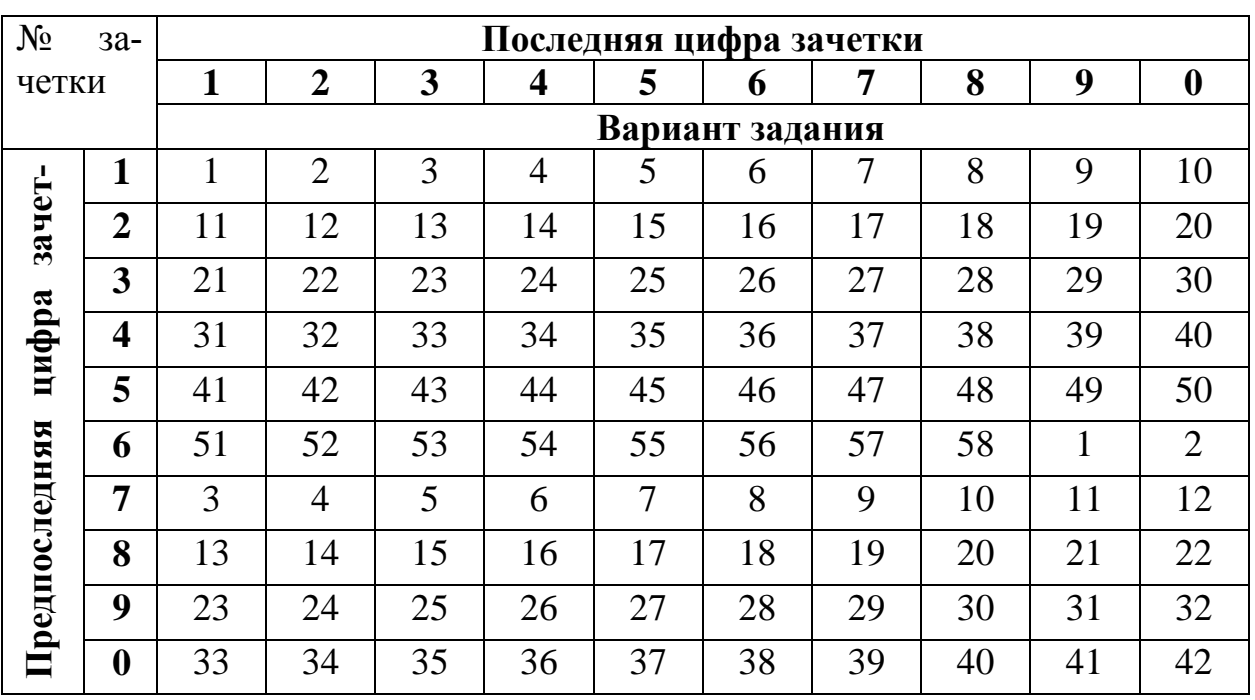

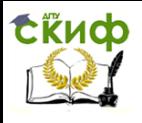

### **ТРЕБОВАНИЯ К ВЫПОЛНЕНИЮ ЗАДАЧИ**

Работа должна состоять из 2 файла:

1. Файл 2D деталь – создать 2D контур детали сопряжения по заданному варианту и оформить чертеж с нанесением размеров.

2. Создать рабочие плоскости и построить 3D модель заданной детали.

3. Создать задачу во вкладке анализ – задать жесткое закрепление детали, приложить нагрузку равную 3 кН, решить задачу.

4. Создать отчет о решении задачи методом конечных элементов, сделать вывод по результатам расчета и вложить его в контрольную работу после чертежа данной задачи.

Оформляется конструкторский чертеж, первый лист по ГОСТ 2.104-68 на формате А4 с заполнением основной надписи в программе T-FLEX CAD. Скачать бесплатный CAD учебную версию [http://www.tflexcad.ru/download/t-flex](http://www.tflexcad.ru/download/t-flex-cad-free/)[cad-free/](http://www.tflexcad.ru/download/t-flex-cad-free/)

*Например*, номер зачетки 156**38 –** обозначение работы **38.28.01.00,** где **38 –** последний цифры зачетки, **28 Корпус** - номер варианта, **01** – номер задачи

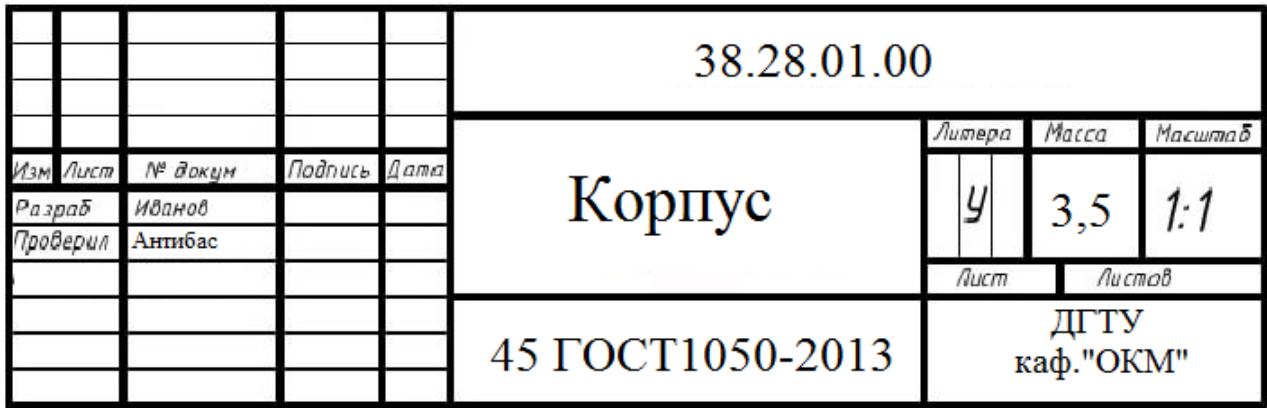

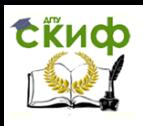

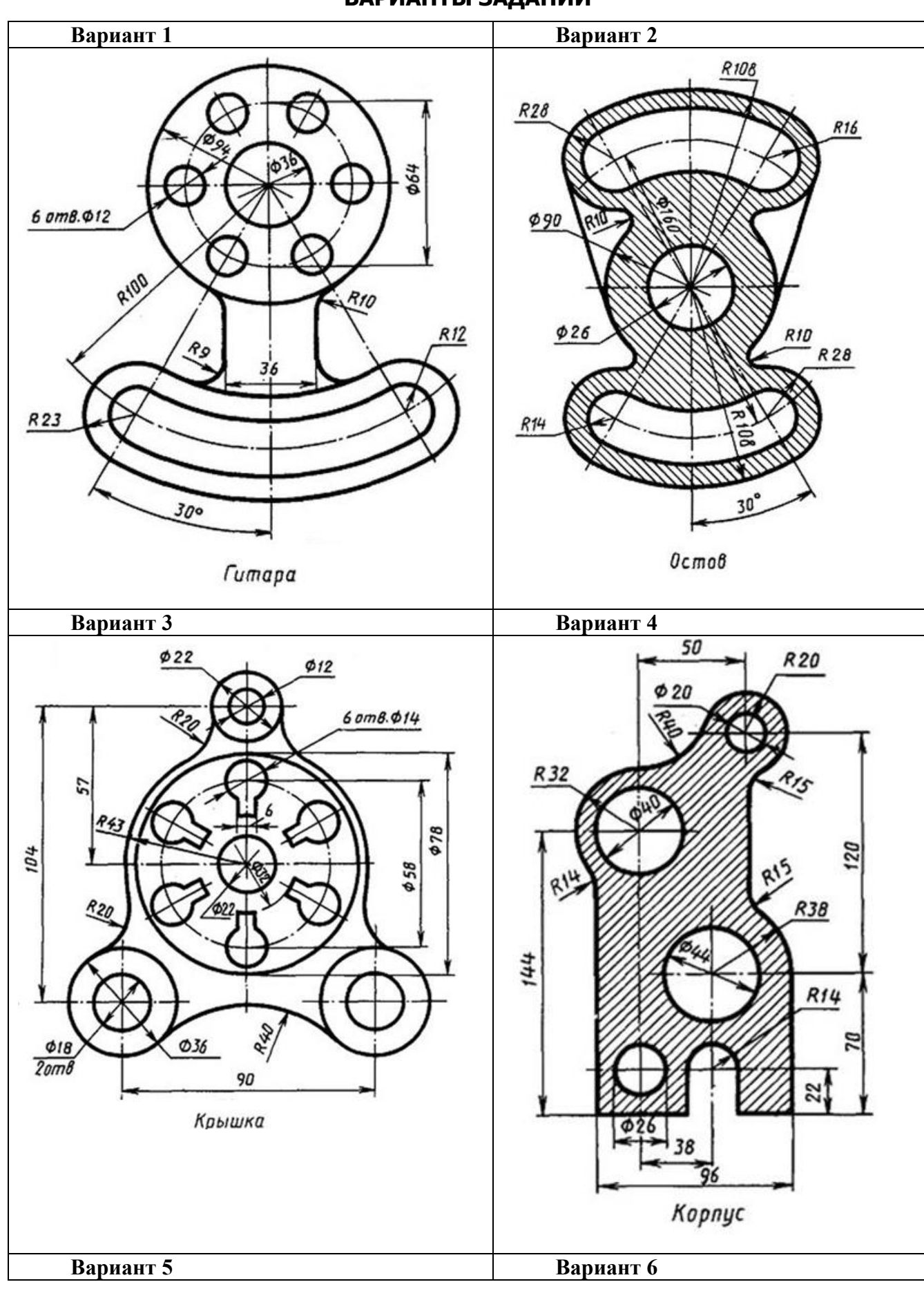

# **ВАРИАНТЫ ЗАДАНИЙ**

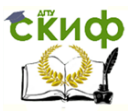

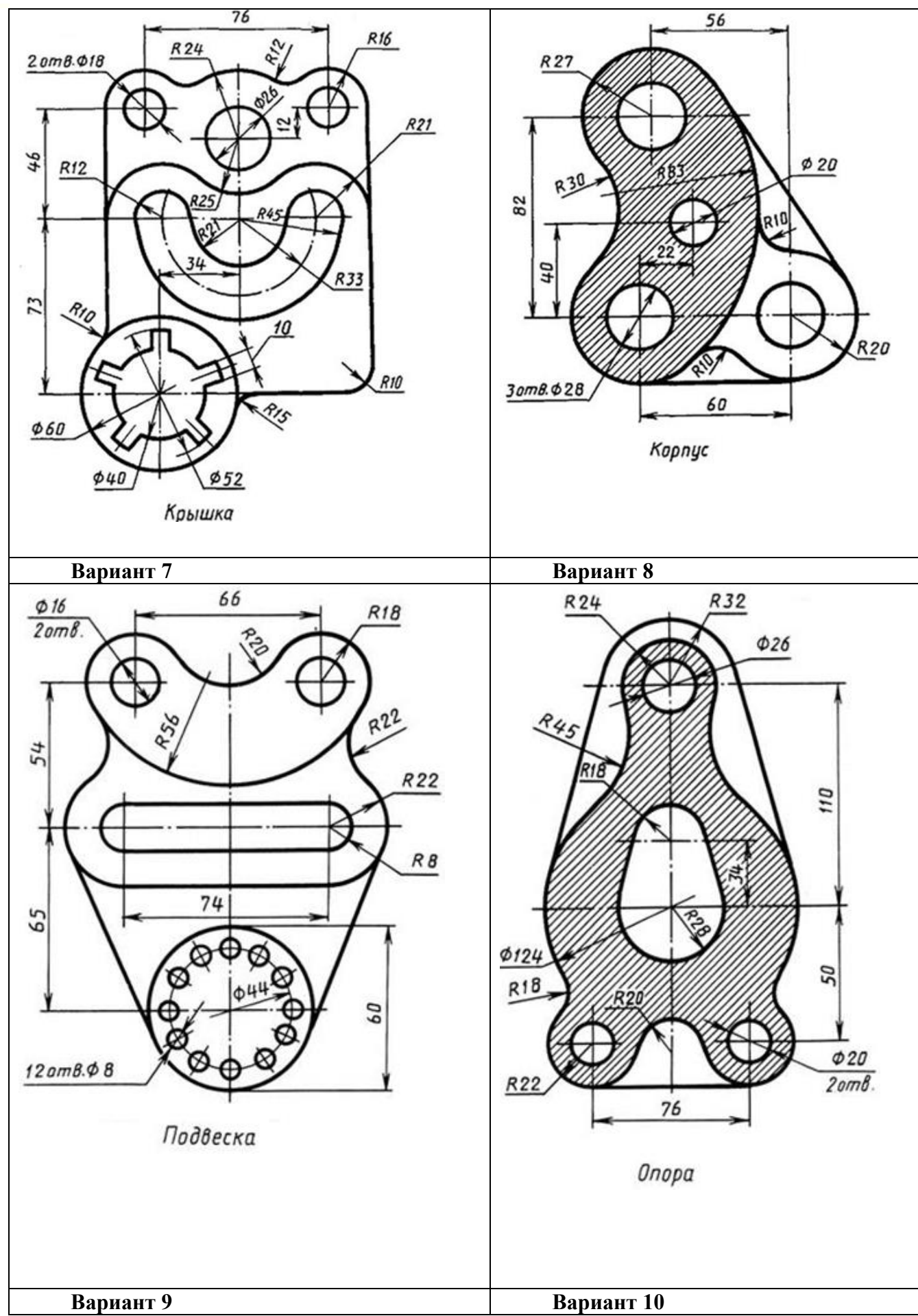

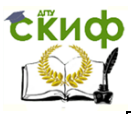

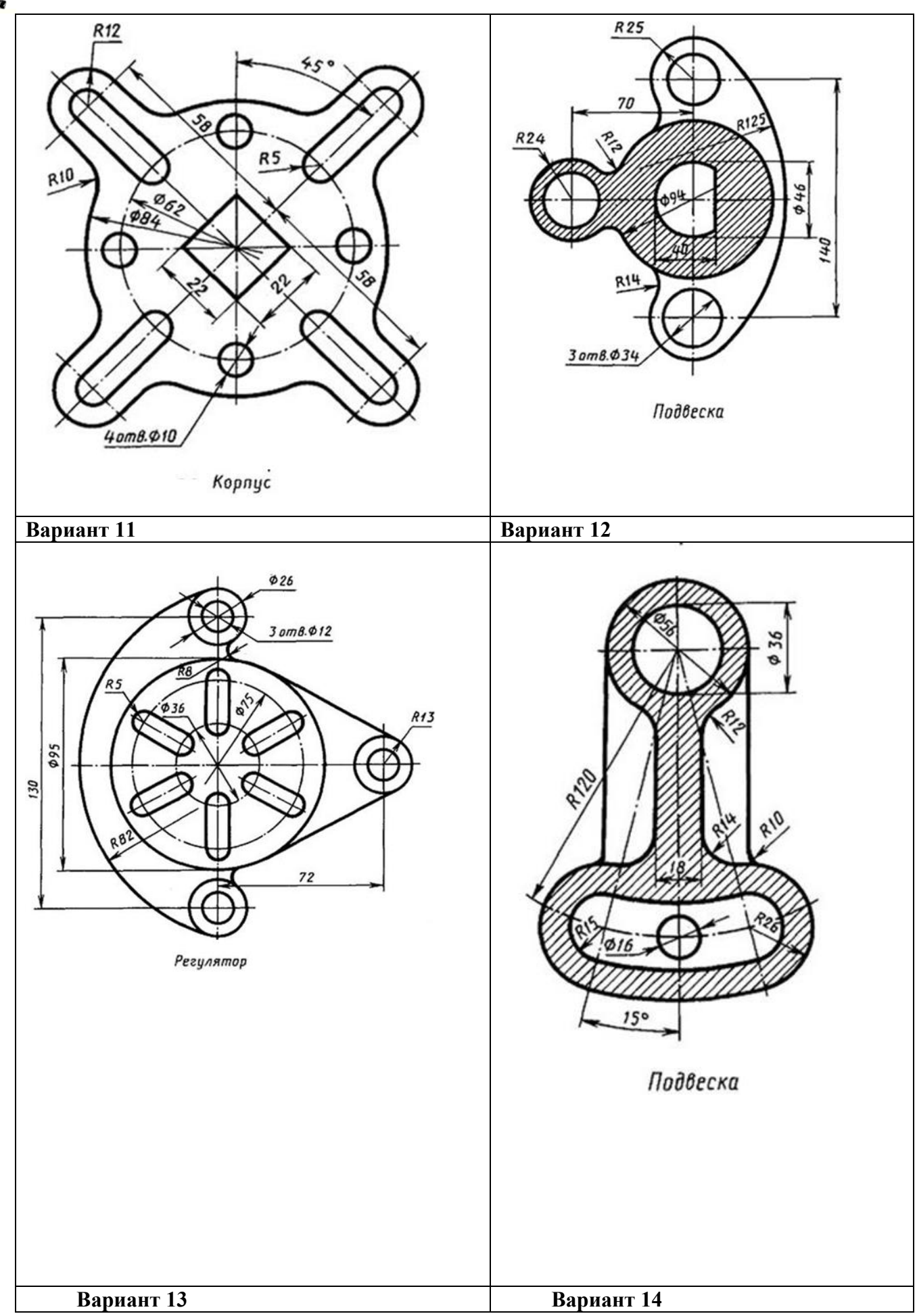

![](_page_8_Picture_0.jpeg)

![](_page_8_Figure_2.jpeg)

![](_page_9_Picture_0.jpeg)

![](_page_9_Figure_2.jpeg)

![](_page_10_Picture_0.jpeg)

![](_page_10_Figure_2.jpeg)

![](_page_11_Picture_0.jpeg)

![](_page_11_Figure_2.jpeg)

![](_page_12_Picture_0.jpeg)

![](_page_12_Figure_2.jpeg)

![](_page_13_Picture_0.jpeg)

![](_page_13_Figure_2.jpeg)

![](_page_14_Picture_0.jpeg)

![](_page_14_Figure_2.jpeg)

![](_page_15_Picture_0.jpeg)

![](_page_15_Figure_2.jpeg)

![](_page_16_Picture_0.jpeg)

![](_page_16_Figure_2.jpeg)

![](_page_17_Picture_0.jpeg)

![](_page_17_Figure_2.jpeg)

![](_page_18_Picture_0.jpeg)

![](_page_18_Figure_2.jpeg)

![](_page_19_Picture_0.jpeg)

![](_page_19_Figure_2.jpeg)

![](_page_20_Picture_0.jpeg)

## **ЗАДАЧА № 2 СЛОЖНЫЙ РАЗРЕЗ**

<span id="page-20-0"></span>**ЗАДАНИЕ** построить 3D деталь по заданному варианту, оформить комплексный чертеж детали выполнив разрез А-А на одном из видов проекции.

Вариант выбирается из таблицы 2 по двум последним цифрам зачетки. Например, номер зачетки 156**38** из таблицы 2 по строкам выбирает предпоследнюю цифру зачетки **3**, а по столбцам последнюю цифру зачетки **8**, на пересечении получает вариант задания – **28**.

![](_page_20_Picture_328.jpeg)

![](_page_20_Picture_329.jpeg)

![](_page_21_Picture_0.jpeg)

## **ТРЕБОВАНИЯ К ВЫПОЛНЕНИЮ ЗАДАЧИ**

Работа должна состоять из 1 файла:

1. Файл 3D деталь – создать 3D модель по заданному варианту и оформить чертеж с нанесением размеров и выполнением сложного разреза А-А.

2. Создать задачу Анализ методом конечных элементов. Деталь имеет жесткое закрепление основной плоскости. На противоположную плоскость действует сила давления равная 2 кН/м.

3. Создать отчет о решении задачи, сделать выводы и приложить отчет в контрольную работу после соответствующего чертежа.

Оформляется конструкторский чертеж, первый лист по ГОСТ 2.104-68 на формате А4 или А3 с заполнением основной надписи в программе T-FLEX CAD. Скачать бесплатный CAD учебную версию [http://www.tflexcad.ru/download/t](http://www.tflexcad.ru/download/t-flex-cad-free/)[flex-cad-free/](http://www.tflexcad.ru/download/t-flex-cad-free/)

*Например*, номер зачетки 156**38 –** обозначение работы **38.28.02.00,** где **38 –** последний цифры зачетки, **28** - номер варианта, **02** – номер задачи.

![](_page_21_Picture_102.jpeg)

![](_page_22_Picture_0.jpeg)

# **ВАРИАНТЫ ЗАДАНИЙ**

![](_page_22_Figure_3.jpeg)

![](_page_23_Picture_0.jpeg)

Управ<u>ление дистанционного обучения и повышения квалифика</u>ции Современные системы CAD/CAE в машиностроении

![](_page_23_Figure_2.jpeg)

![](_page_24_Picture_0.jpeg)

![](_page_24_Figure_2.jpeg)

![](_page_25_Picture_0.jpeg)

![](_page_25_Figure_2.jpeg)

![](_page_26_Picture_0.jpeg)

![](_page_26_Figure_2.jpeg)

![](_page_27_Picture_0.jpeg)

![](_page_27_Figure_2.jpeg)

![](_page_28_Picture_0.jpeg)

![](_page_28_Figure_2.jpeg)

![](_page_29_Picture_0.jpeg)

![](_page_29_Figure_2.jpeg)

![](_page_30_Picture_0.jpeg)

![](_page_30_Figure_2.jpeg)

![](_page_31_Picture_0.jpeg)

![](_page_31_Figure_2.jpeg)